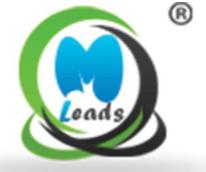

## **MLeads**

## Mobile App User's Guide

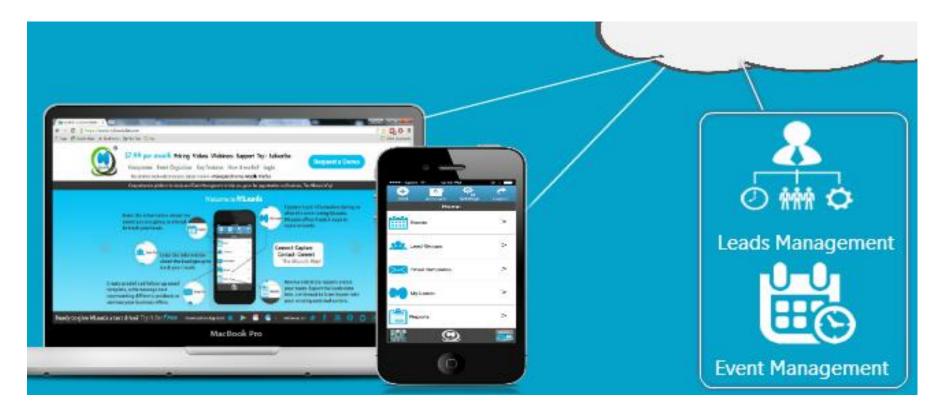

## **About us**

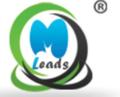

As you know, turning leads into sales is complicated, leads are difficult to capture and organize, follow-ups are difficult and sales cycles are long, ROI is difficult to measure, events are difficult to manage, dependency on support staff is frustrating and so on...

These were the drivers behind the need for an innovation for our company's **Founder and CEO Mr. Manish Gorawala** to develop an easy to use and powerful platform MLeads.

MLeads is a one-stop comprehensive platform for lead and event management automation.

## What is MLeads?

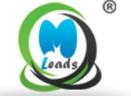

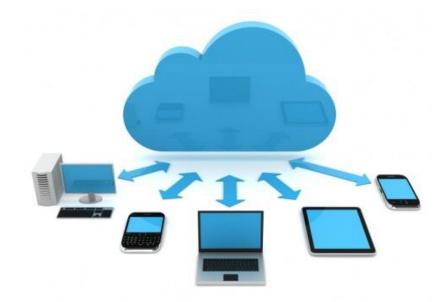

**MLeads** is a one-stop comprehensive platform for lead and event management automation.

MLeads empowers event organizers, meeting planners, networking organizations to have a tool which can help them from the aspects of managing events to provide value-add to attendees, exhibitors and businesses.

MLeads also platform empowers sales and marketing professionals for lead management automation as part of growing opportunities, reducing sales cycles and increase revenue.

## **MLeads Key feature**

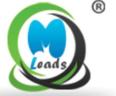

#### **Event management:**

- Do-it-yourself (DIY) event management platform providing features like setup online event registration, invite prospective attendees, upload sponsors and event agenda etc.
- Manage services for exhibitors
- Manage sessions and speakers information, manage social media for the event
- Design and create badges with QR codes
- Ability to define custom registration fields, custom email templates for reminders
- BeSocial<sup>™</sup>proprietary feature which helps attendees in interacting with other attendees of an event posting text and picture messages in real-time
- Use MLeads as an event app and offer it to attendees and exhibitors
- Keep track of registered attendees and event revenue collection

## **Steps for event Setup**

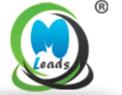

#### **Set up & Modify Registration**

Click the event you like to attend and hit the registration

#### **Manage Service**

Service usability via free and paid mode for value added services

#### **Advance option**

Customize email template, manage promo code, be –social feature, customized Badge categories, import prospective attendees

#### **Manage Tickets**

Ticket generation through free, paid, donation, discount code

#### Manage session

Customized session management with free and paid payment mode

#### **Event Help**

Manage Walk-in Registration, Print Badge, view & export registered attendees and review collection

## **Successful Event**

## **Event Management Cycle**

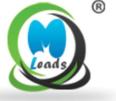

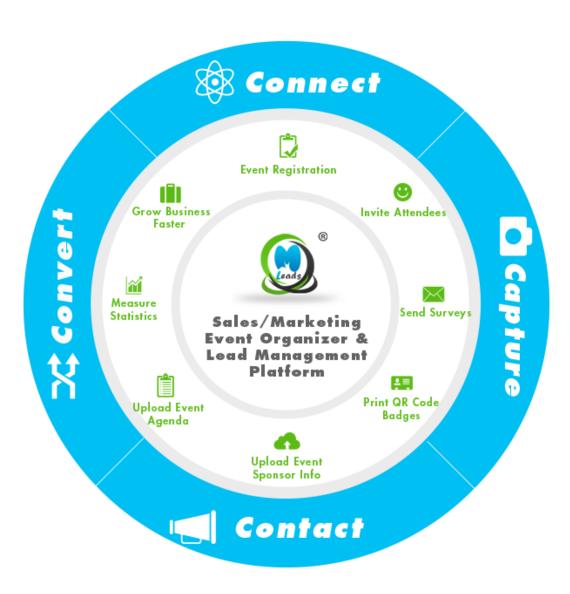

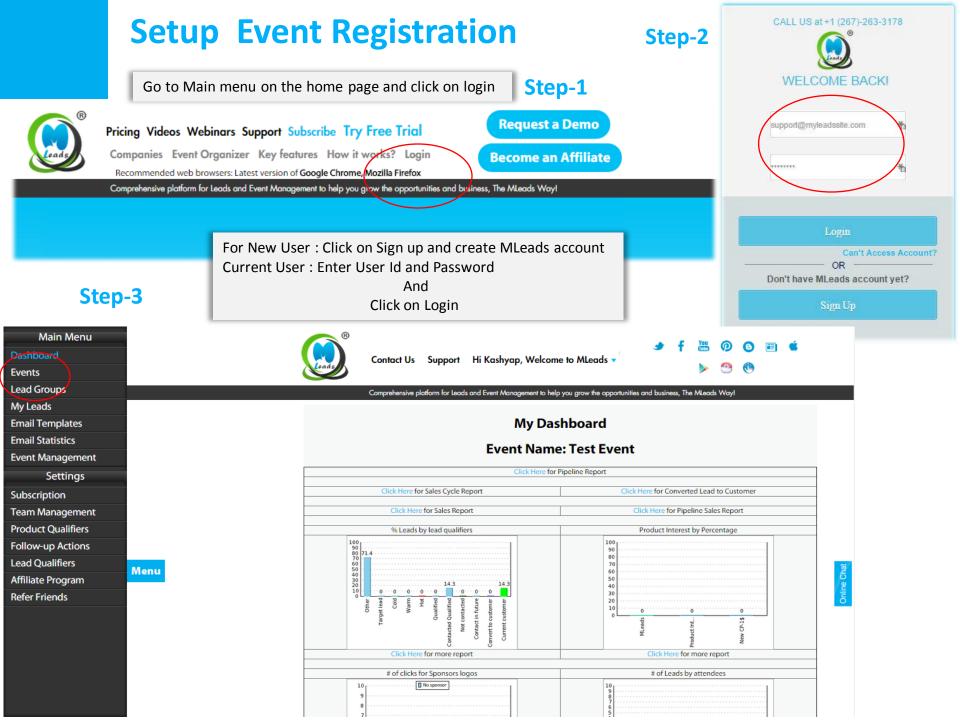

## **Setup Event Registration**

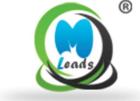

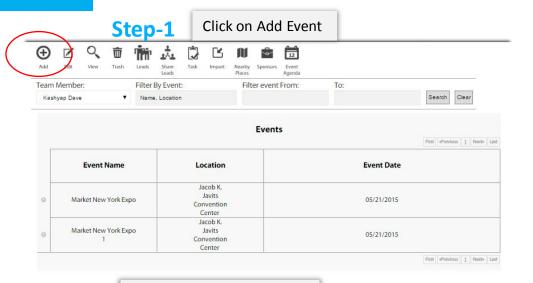

Step-4

You can edit, view, delete in event information by click on button

You can import Leads

| eam I | Member:                           | Filter By Event:                           | ilter event From: To: |                           |
|-------|-----------------------------------|--------------------------------------------|-----------------------|---------------------------|
| Kash  | yap Dave ▼                        | Name, Location                             |                       | Search Clear              |
|       |                                   |                                            | Events                |                           |
|       |                                   |                                            |                       | First oPrevious 1 Nexts L |
|       | Event Name                        | Location                                   | Event Date            |                           |
|       | Test Event                        | Nearest<br>Location                        | 09/06/2015            |                           |
| 0     | Market New York Exp               | Jacob K.<br>Javits<br>Convention<br>Center | 05/21/2015            |                           |
| 0     | Market New Yo <mark>rk</mark> Exp | Jacob K. Javits Convention Center          | 05/21/2015            |                           |

#### Step-2

|                                         | Add Event |
|-----------------------------------------|-----------|
| Event Name*                             | Notes     |
| Location*                               |           |
| City*                                   |           |
| State                                   |           |
| Country                                 |           |
| 09/07/2015                              |           |
| Purpose                                 |           |
| Contact person                          |           |
| Phone                                   |           |
| Select Event Type* ▼                    |           |
| Event Agenda Choose File No file chosen |           |
| Add Back                                |           |

Step-3

Fill up Event information which is require and click on Add

| Nearest Location  Lansdale  PA  United States  09/06/2015  Networking  John Smith |                                         | Edit Event           |
|-----------------------------------------------------------------------------------|-----------------------------------------|----------------------|
| Lansdale  PA  United States  09/06/2015  Networking  John Smith                   | Test Event                              | Goverment Test Event |
| PA United States  09/06/2015  Networking  John Smith                              | Nearest Location                        |                      |
| United States  09/06/2015  Networking  John Smith                                 | Lansdale                                |                      |
| 09/06/2015  Networking  John Smith                                                | PA                                      |                      |
| Networking John Smith                                                             | United States                           |                      |
| John Smith                                                                        | 09/06/2015                              |                      |
| K.                                                                                | Networking                              |                      |
| 99999999                                                                          | John Smith                              |                      |
|                                                                                   | 99999999                                |                      |
|                                                                                   | Event Agenda Choose File No file chosen |                      |
| vent Agenda Choose File No file chosen                                            | Add Back                                |                      |

## **Event Management**

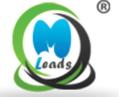

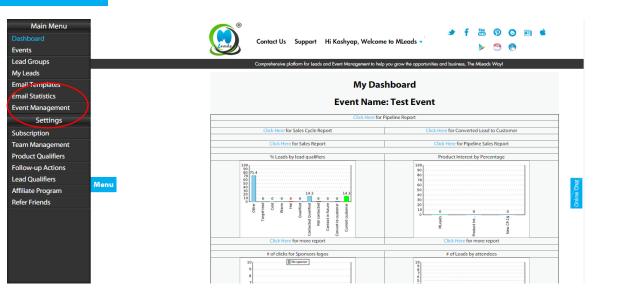

#### Step-1

Click on Menu And Then click on Event Management

#### **Event Management**

**Event Name** 

Test Event

Step-2

Select Setup Registration And click on Modify

Registration Link:: https://www.myleadssite.com/purchase\_ticket\_new.php?event\_id=1434009563

2 3 4 5 6

Setup Registration Manage Tickets Manage Services Manage Session Advance Options Event Help

Modify

Skip

## **Set up Registration**

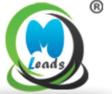

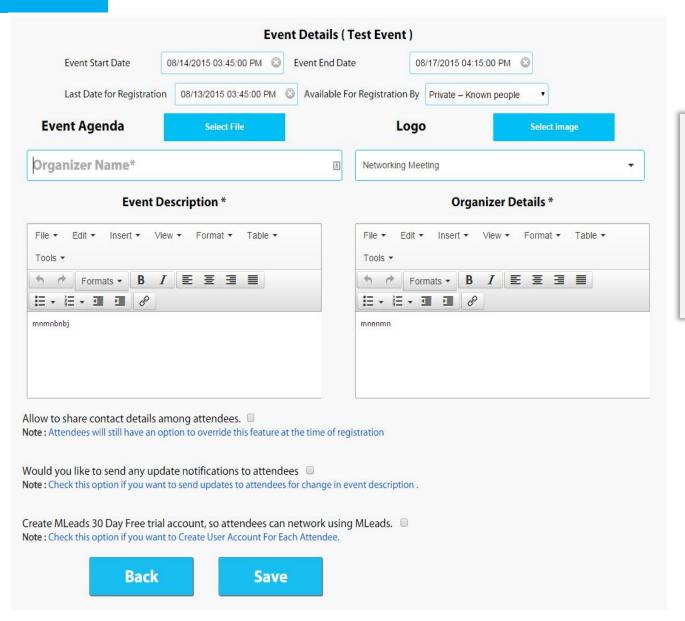

Fill up information about the event Like

- Event Start Date
- Event End Date
- Last date for Registration
- Event Agenda
- Logo
- Event Description
- Organizer Details Etc.

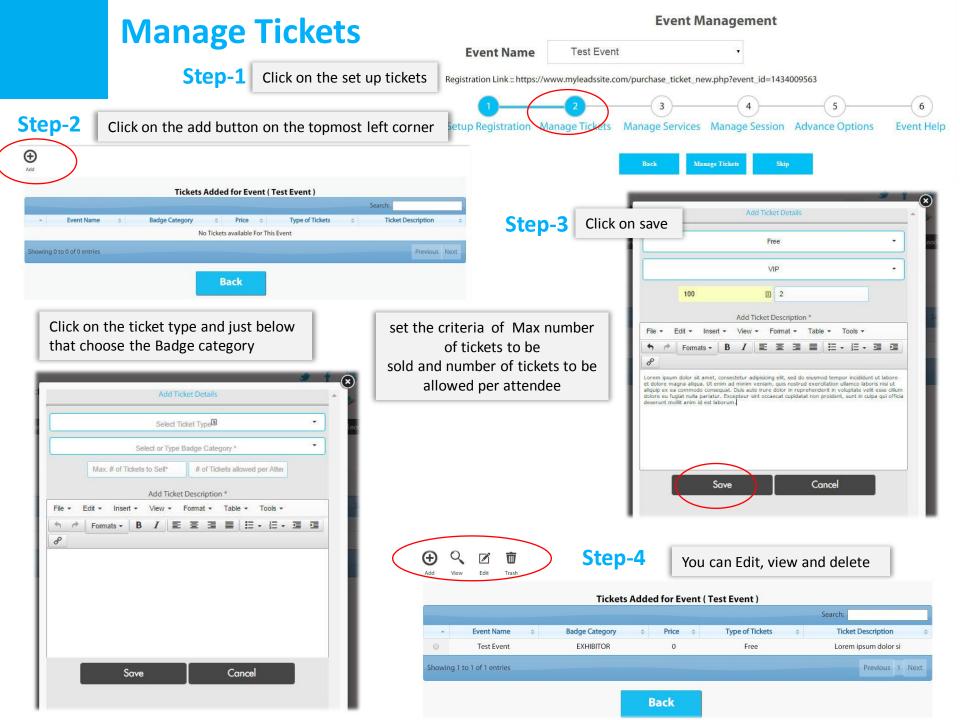

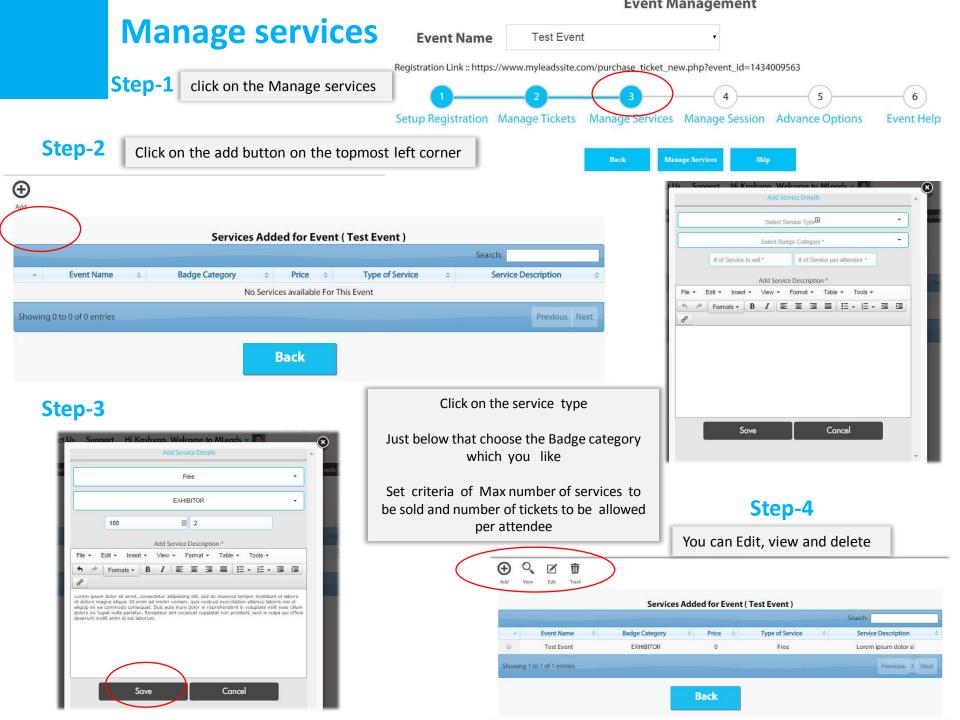

## **Manage Session**

Step-1

click on the Manage Sessions

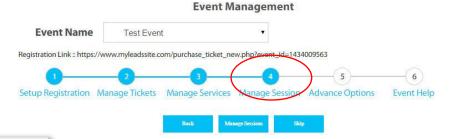

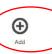

Step-2

click on the add button on the topmost left corner

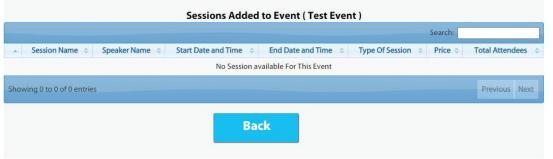

Select the service type

Fill up the necessary details which you want to add to your session

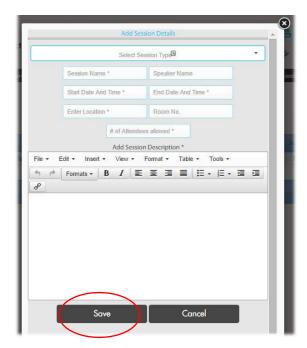

Step-3

Click on save

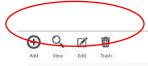

Step-4

You can Edit, view and delete

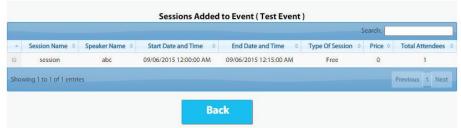

# Set up value added event management process

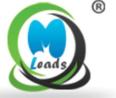

### **Event Management Event Name** Test Event Registration Link:: https://www.myleadssite.com/purchase\_ticket\_new.php?event\_id=1434009563 Setup Registration Manage Tickets Manage Services Manage Session Advance Options Event Help **Advance Options** Back Skip Manage Promo Code Manage Payment Details **Custom Registration fields** Enable Be Social feature Customize Email Message **Event Sponsors** Import Prospective Attendees Send Invite email to Prospective Attendees Customize Badge Category Values Terms and conditions

Set up value added event management

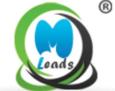

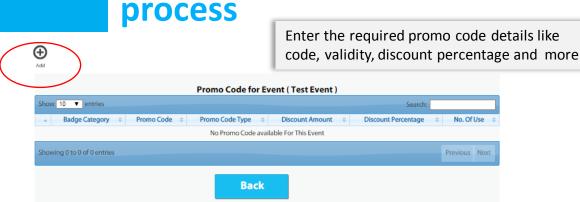

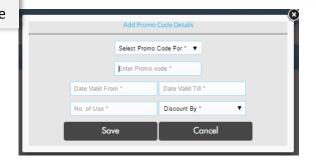

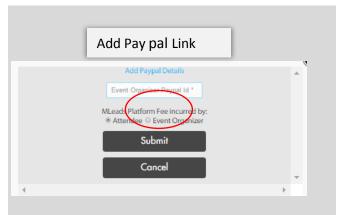

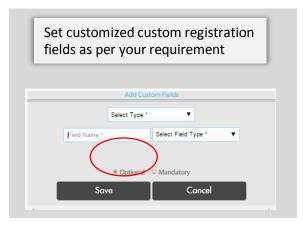

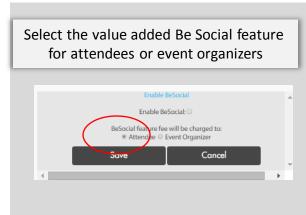

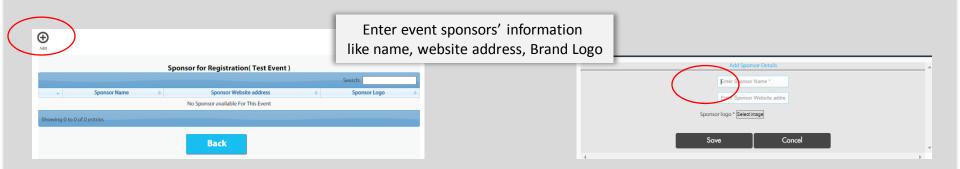

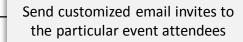

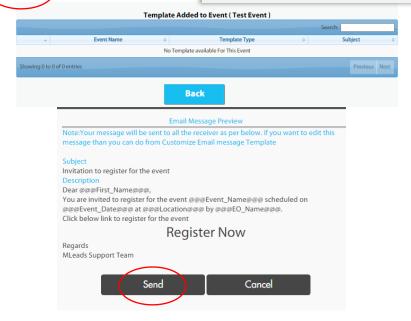

⊕ ∧dd

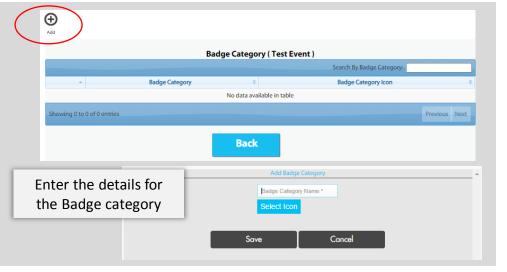

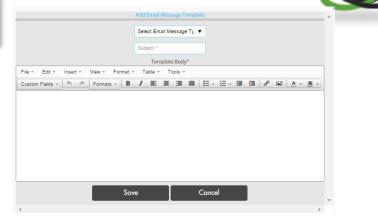

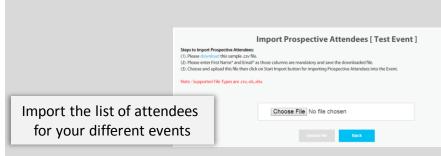

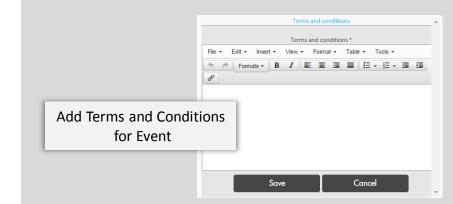

## **Event Help**

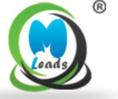

#### **Event Management**

| <b>Event Name</b>          | Test Even             | t                     | ¥                     |                 |            |
|----------------------------|-----------------------|-----------------------|-----------------------|-----------------|------------|
| Registration Link :: https | ://www.myleadssite.co | om/purchase_ticket_ne | w.php?event_id=1434   | 009563          |            |
| 1                          |                       |                       | 4                     | 5               | 6          |
| Setup Registration         | Manage Tickets        | Manage Services       | Manage Session        | Advance Options | Event Help |
|                            | Back                  | E                     | vent Help             | ^               |            |
|                            |                       | View Regis            | tered Attendees       |                 |            |
|                            |                       | Send Remind emai      | l to Registered atten | dees            |            |
|                            |                       | Enter                 | Survey Links          |                 |            |
|                            |                       | Social                | media links           |                 |            |
|                            |                       | Prir                  | nt badges             |                 |            |
|                            |                       | Walk-ir               | n Registration        |                 |            |
|                            |                       | Even                  | t Collection          |                 |            |

#### **More Feature**

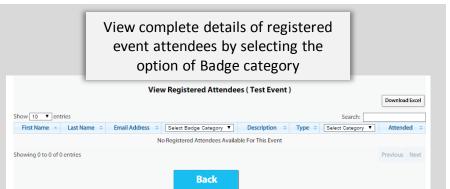

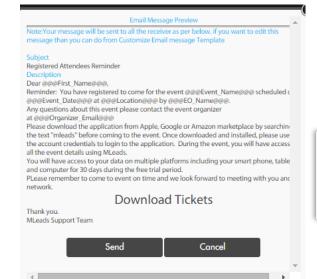

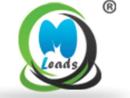

Send follow up emails to email attendees before few days or a few hours of the event

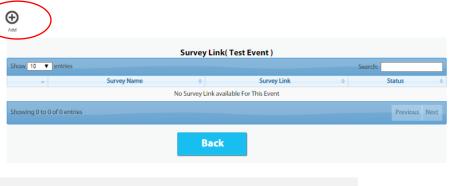

You can enter prevent and post event survey link

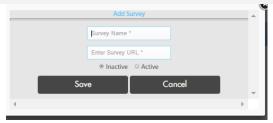

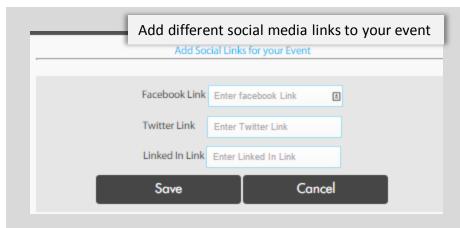

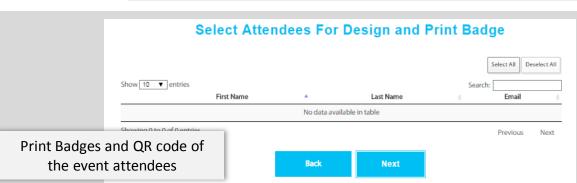

## **Event Collection**

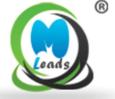

# View complete details of revenue collection for your event

#### **Ticket Details** Ticket Description # of Tickets for Sale # of Ticket(s) Sold Price (Original / Discount) Transferred to Paypal Lorem ipsum dolor sit amet, consectetur adipisicing elit, sed do eiusmod tempor incididunt ut labore et dolore magna aliqua. Ut enim ad minim veniam, quis nostrud exercitation ullamco laboris nisi ut aliquip ex ea commodo consequat. Duis aute irure dolor in reprehenderit in voluptate velit esse cillum dolore eu fugiat nulla pariatur. Excepteur sint occaecat cupidatat non proident, sunt in culpa qui officia deserunt

**Event Collection for Event (Test Event)** 

| Service Details                                                                             |                        |                      |                             |                       |  |  |
|---------------------------------------------------------------------------------------------|------------------------|----------------------|-----------------------------|-----------------------|--|--|
| Service Description                                                                         | # of Services for Sale | # of Service(s) Sold | Price (Original / Discount) | Transferred to Paypal |  |  |
| Lorem ipsum dolor sit amet,<br>consectetur adipisicing elit,<br>sed do eiusmod tempor       | 100                    | 0                    | 0/No                        | 0                     |  |  |
| incididunt ut labore et dolore<br>magna aliqua. Ut enim ad                                  |                        |                      |                             |                       |  |  |
| minim veniam, quis nostrud<br>exercitation ullamco laboris<br>nisi ut aliquip ex ea commodo |                        |                      |                             |                       |  |  |
| consequat. Duis aute irure<br>dolor in reprehenderit in                                     |                        |                      |                             |                       |  |  |
| voluptate velit esse cillum<br>dolore eu fugiat nulla pariatur.<br>Excepteur sint occaecat  |                        |                      |                             |                       |  |  |
| cupidatat non proident, sunt<br>in culpa qui officia deserunt                               |                        |                      |                             |                       |  |  |
| mollit anim id est laborum.                                                                 |                        |                      |                             |                       |  |  |

mollit anim id est laborum.

|                                                                                                    |                        | Session Details      |                  |                       |
|----------------------------------------------------------------------------------------------------|------------------------|----------------------|------------------|-----------------------|
| Session Description                                                                                                    | # of Sessions for Sale | # of Session(s) Sold | Price (Original) | Transferred to Paypal |
| Lorem ipsum dolor sit amet, consectetur adipisicing elit, sed do elusmod tempor incididunt ut labore et dolore magna aliqua. Ut enim ad minim veniam, quis nostrud exercitation ullamco laboris nisi ut aliquip ex ea commodo consequat. Duis aute irure dolor in reprehenderit in voluptate velit esse cillum dolore eu fugiat nulla pariatur. Excepteur sint occaecat cupidatat non proident, sunt in culpa qui officia deserunt mollit anim id est laborum. |                        | 0<br>Back            | 0                | 0                     |

## **MLeads Support**

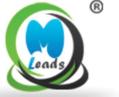

For more in-depth features information, Logo on www.myleadssite.com

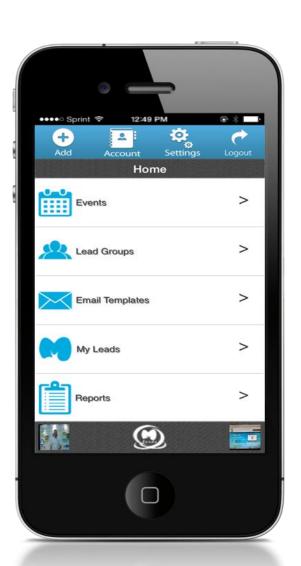

#### **MLeads**

Business Center, of Lansdale
650 North Cannon Avenue, Lansdale, PA 19446
Phone:(267)263-3178 Fax: (267)-200-0026

Email: <u>info@myleadssite.com</u>

<u>Support@myleadssite.com</u>

#### **Important Links**

How It Works?:

https://www.myleadssite.com/howitworks.php
Instant Support:

https://www.myleadssite.com/support.php

Demo and Training online:

https://www.myleadssite.com/webinars.php FAQ:

https://www.myleadssite.com/faq.php

## **Special Thanks from MLeads**

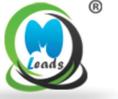

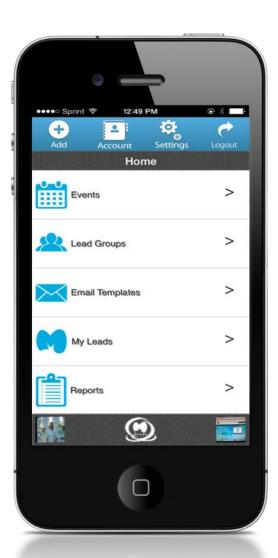

## **MLeads 30 days free trial**

Download app from Apple, Google or Amazon app store Search for "MLeads"

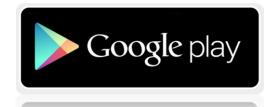

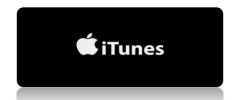

Follow us on:

Twitter @MLeadsApp Facebook.com/MLeadsApp